**Logiciels WinRelais / WinSymbole / WinRelaisBase** Fichier : Aide WinRelais 15 - Détails techniques avancés.docx page contact page 1 / 14<br>Auteur M EYNARD Pascal / Mail : Voir <u>www.typonrelais.com</u>, page contact société INGEREA, 88 avenue des Ternes, 75017 PARIS Auteur M EYNARD Pascal / Mail : Voir [www.typonrelais.com,](http://www.typonrelais.com/) page contact Société **INGEREA**, 88 avenue des Ternes, 75017 PARIS Email : produits@ingerea.com / Site : www.ingerea.com

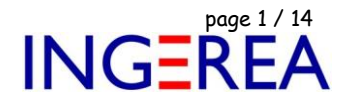

# *WinRelais version 2.XX*

## *Détails techniques avancés*

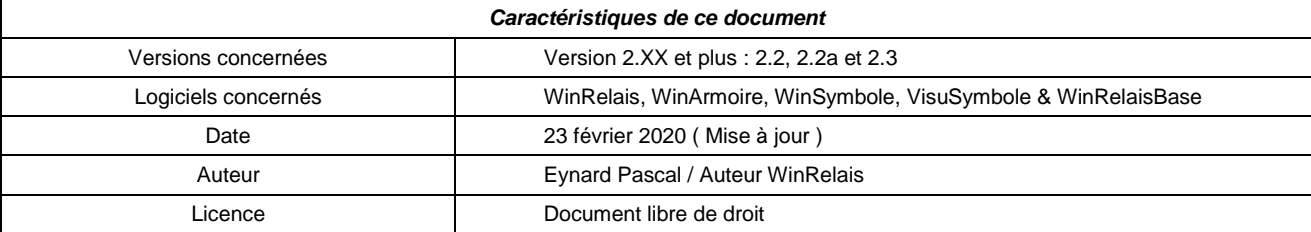

## *Introduction*

*WinRelais version 2.XX apporte des modifications sur l'organisation des dossiers et autres points. ( Par rapport aux versions 1.XX )*

*Ce document présente ces modifications.*

## *Sommaire :*

- *1 - Organisation générale des dossiers*
- *2 - La gestion des fichiers INI ( sauvegarde des options, mémorisation des boites de dialogues )*
- *3 - Les associations de fichiers*
- *4 – La clé de licence*

#### **Logiciels WinRelais / WinSymbole / WinRelaisBase** Fichier : Aide WinRelais 15 - Détails techniques avancés.docx<br>
Auteur M EYNARD Pascal / Mail : Voir <u>www.typonrelais.com</u>, page contact<br>
Société INGEREA, 88 avenue des Ternes, 75017 PARIS Auteur M EYNARD Pascal / Mail : Voir [www.typonrelais.com,](http://www.typonrelais.com/) page contact Société **INGEREA**, 88 avenue des Ternes, 75017 PARIS Email : produits@ingerea.com / Site : www.ingerea.com

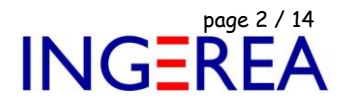

## **1 – Organisation générale des dossiers**

## **1a – Organisation des dossiers ( Version 2.XX )**

Depuis la version 2.XX de WinRelais, les librairies de symboles, les schémas, et les autres dossiers de travail de WinRelais ( les données utilisateurs ) sont sauvegardés dans le dossier public de « mes documents « .

 $\rightarrow$  Les librairies, les schémas... sont donc communs pour tous les utilisateurs du poste.

Ce dossier étant géré par Windows, il a plusieurs noms :

- Bibliothèques \ Documents publics \ Elec-CAO
- C : \ Utilisateur \ Public \ Documents publics \ Elec-CAO

## **Sous Windows Vista, 7 à 10**

Les données utilisateurs sont dans le dossier : *C:\Users\Public\Documents\Elec-CAO*

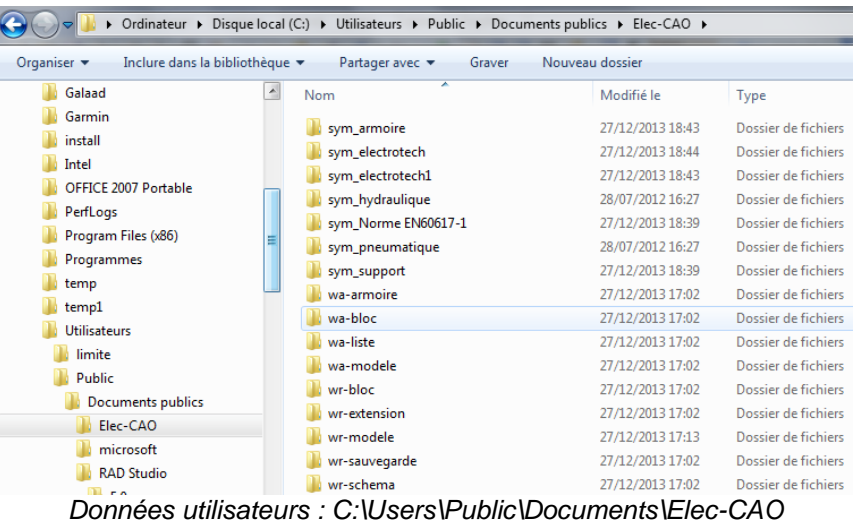

Les fichiers programmes ( Exécutable, DLL… ), les aides sont dans le dossier :

C:\Program Files (x86)\Elec-CAO

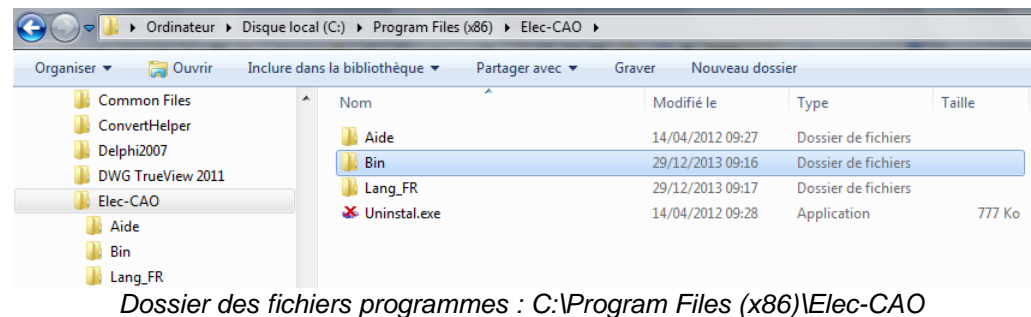

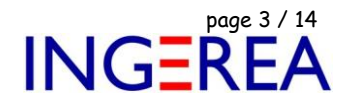

## **Sous Windows 8 à 10**

Les données utilisateurs sont dans le dossier : *C:\Users\Public\Documents\Elec-CAO*

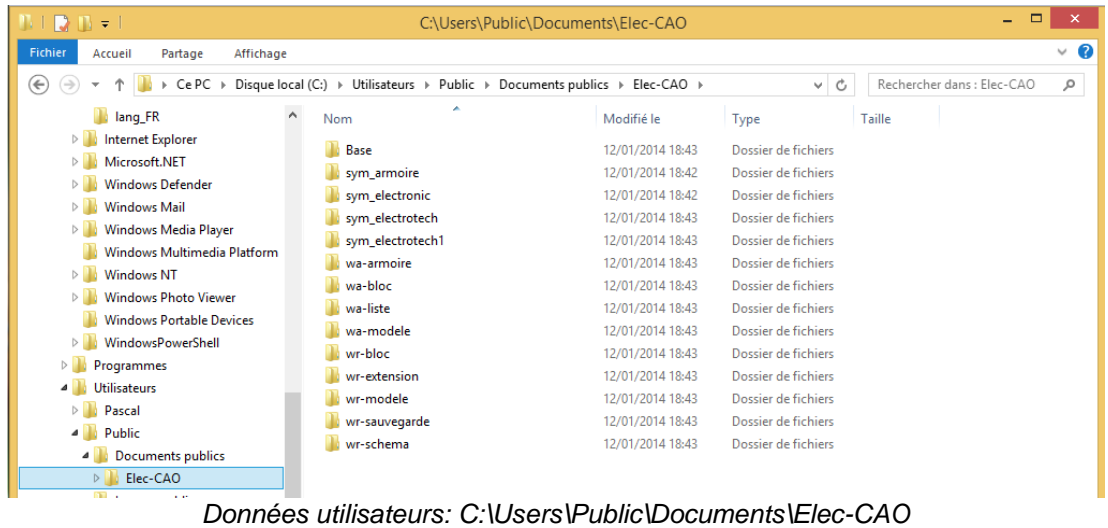

Les fichiers programmes ( Exécutable, DLL… ), les aides sont dans le dossier : C:\Program Files (x86)\Elec-CAO.

| NID IN 71                                               |                                                                | C:\Program Files (x86)\Elec-CAO |                     |        | $\qquad \qquad \Box$<br>$\sim$ | $\boldsymbol{\times}$ |
|---------------------------------------------------------|----------------------------------------------------------------|---------------------------------|---------------------|--------|--------------------------------|-----------------------|
| Fichier<br>Partage<br>Accueil                           | Affichage                                                      |                                 |                     |        |                                | $\vee$ 0              |
| $\left(\Leftrightarrow\right)$<br>$\Rightarrow$<br>$ +$ | > Ce PC > Disque local (C:) > Program Files (x86) > Elec-CAO > |                                 | $\vee$ C            |        | Rechercher dans : Elec-CAO     | ٩                     |
| <b>Bureau</b>                                           | ×<br>$\land$<br>Nom                                            | Modifié le                      | Type                | Taille |                                |                       |
| E<br>Documents                                          | <b>Aide</b>                                                    | 12/01/2014 18:41                | Dossier de fichiers |        |                                |                       |
| in Images                                               | Bin                                                            | 12/01/2014 18:41                | Dossier de fichiers |        |                                |                       |
| Musique                                                 | lang_FR                                                        | 12/01/2014 18:49                | Dossier de fichiers |        |                                |                       |
| Téléchargements<br>в<br>Vidéos                          |                                                                |                                 |                     |        |                                |                       |
| Disque local (C:)                                       |                                                                |                                 |                     |        |                                |                       |
| PerfLogs                                                |                                                                |                                 |                     |        |                                |                       |
| Program Files (x86)                                     |                                                                |                                 |                     |        |                                |                       |
| <b>Common Files</b>                                     |                                                                |                                 |                     |        |                                |                       |
| Elec-CAO                                                |                                                                |                                 |                     |        |                                |                       |
| Aide                                                    |                                                                |                                 |                     |        |                                |                       |
| Bin                                                     |                                                                |                                 |                     |        |                                |                       |
| lang_FR<br>ــ                                           |                                                                |                                 |                     |        |                                |                       |

*Dossier des fichiers programmes : C:\Program Files (x86)\Elec-CAO*

## **Sous Windows XP**

*De*puis la version 2.3 ( Février 2020 ), WinRelais n'est plus compatible avec Windows XP. *Toutefois une ancienne version peut vous être fournie. Contacter INGEREA.*

Fichier : Aide WinRelais 15 - Détails techniques avancés.docx page contact page 4 / 14<br>Auteur M EYNARD Pascal / Mail : Voir <u>www.typonrelais.com</u>, page contact société INGEREA, 88 avenue des Ternes, 75017 PARIS Auteur M EYNARD Pascal / Mail : Voir [www.typonrelais.com,](http://www.typonrelais.com/) page contact Société **INGEREA**, 88 avenue des Ternes, 75017 PARIS Email : produits@ingerea.com / Site : www.ingerea.com

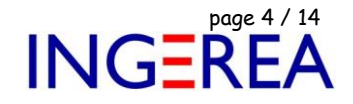

## **Tableau résumé**

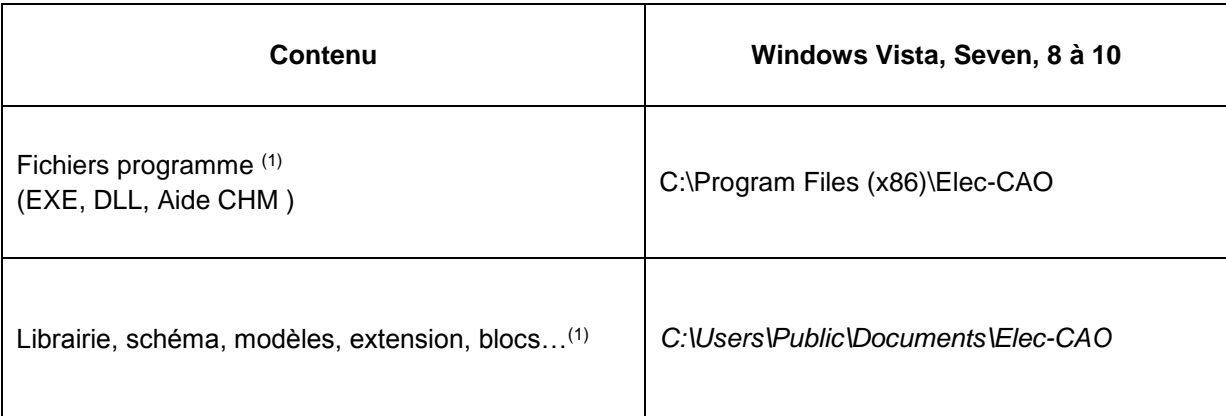

(1) : Détail des sous dossier en page suivante

#### *Avancé : Pourquoi cette nouvelle organisation ?*

*La version 1.XX de WinRelais utilisait les dossiers programm file et programm data. Ces dossiers sont normalement protégés en écriture. Windows ne voulant pas que ces dossiers soient modifiés par les utilisateurs ( protection contre les mauvaises manipulations, les virus…). Seuls l'administrateur avait tous les droits d'accès. Windows 8 renforce encore la protection de ces dossiers systèmes. Il faut donc maintenant utiliser le dossier « mes documents « qui lui est à disposition des utilisateurs, sans restrictions aucunes. Il est fait pour cela.*

Fichier : Aide WinRelais 15 - Détails techniques avancés.docx page contact<br>
Auteur M EYNARD Pascal / Mail : Voir <u>www.typonrelais.com</u>, page contact<br>
Société INGEREA, 88 avenue des Ternes, 75017 PARIS Auteur M EYNARD Pascal / Mail : Voir [www.typonrelais.com,](http://www.typonrelais.com/) page contact Société **INGEREA**, 88 avenue des Ternes, 75017 PARIS Email : produits@ingerea.com / Site : www.ingerea.com

#### **1b – Contenu des sous dossiers**

**Précision** : Certains sous dossiers utilisent des préfixes :

wr: WinRelais wa: WinArmoire ws: WinSymbole

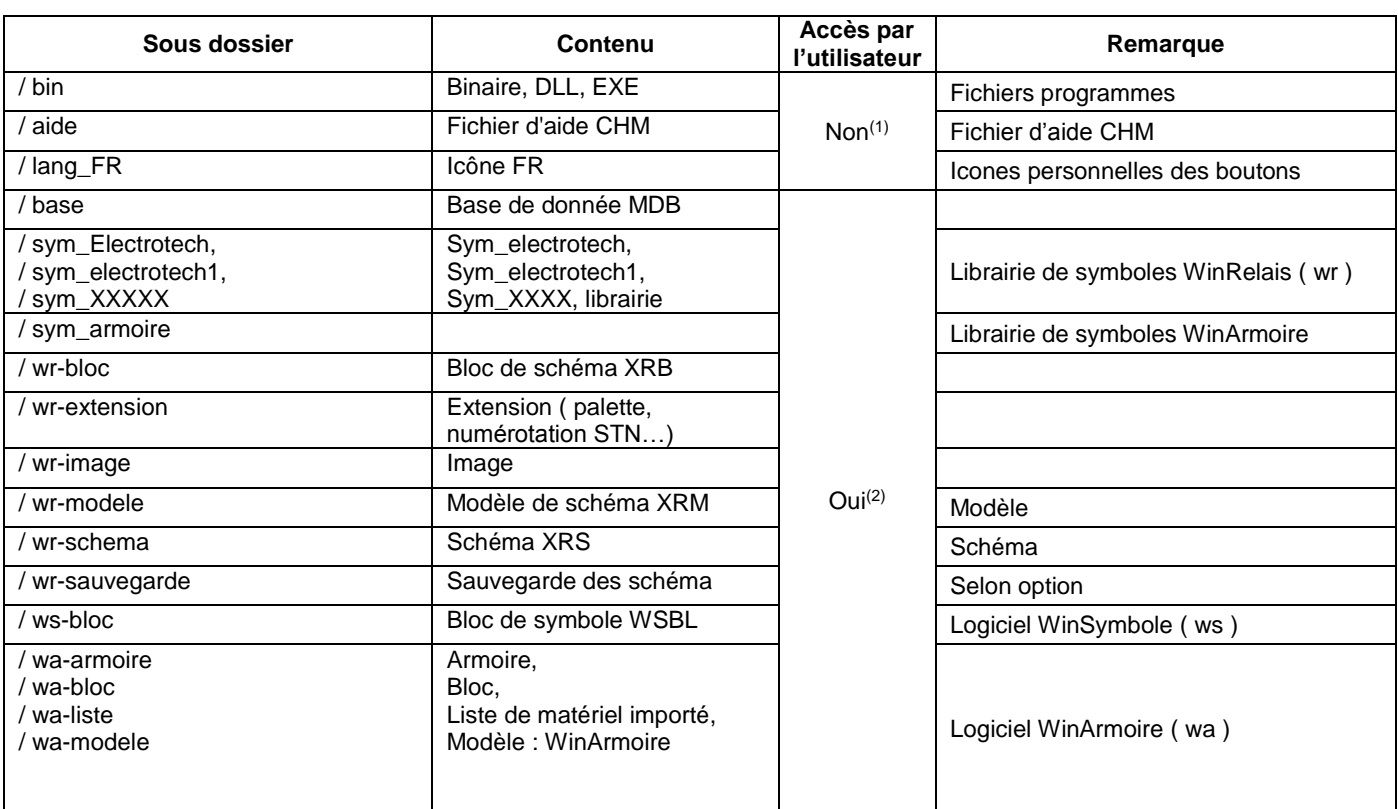

*( 1 ) : D'où leur emplacement :* C:\Program Files (x86)\Elec-CAO ( Windows 7 à 10 )

*( 2 ) : D'où leur emplacement : C:\Users\Public\Documents\Elec-CAO ( Windows 7 à 10 )*

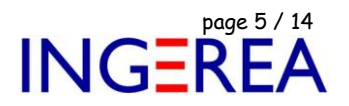

Fichier : Aide WinRelais 15 - Détails techniques avancés.docx<br>
Auteur M EYNARD Pascal / Mail : Voir <u>www.typonrelais.com</u>, page contact<br>
Société INGEREA, 88 avenue des Ternes, 75017 PARIS Auteur M EYNARD Pascal / Mail : Voir [www.typonrelais.com,](http://www.typonrelais.com/) page contact Société **INGEREA**, 88 avenue des Ternes, 75017 PARIS Email : produits@ingerea.com / Site : www.ingerea.com

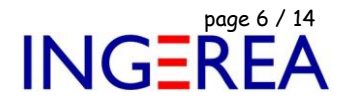

## **2 – La gestion des fichiers INI**

### **2a – Introduction**

Chaque logiciel utilise 3 fichiers INI:

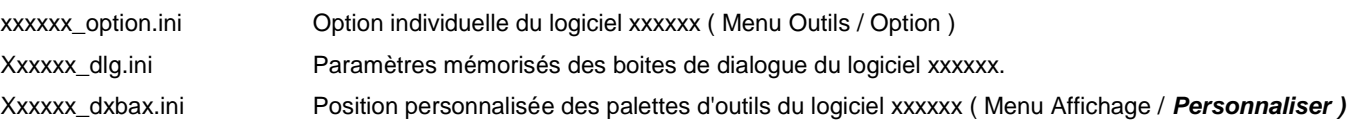

#### *Exemple pour WinRelais :*

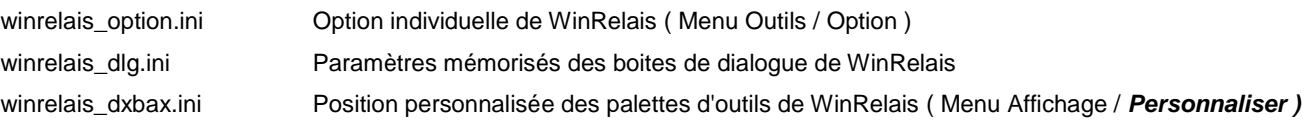

De plus, les logiciels utilisent un fichier INI commun:

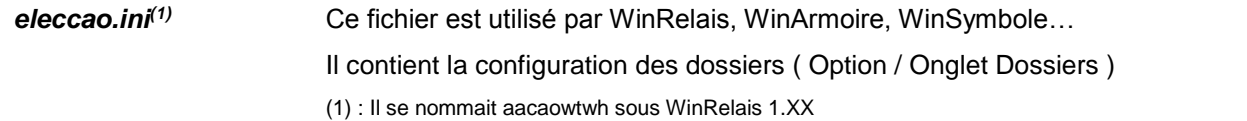

**Création des fichiers INI** : Ils sont automatiquement créés au 1er lancement du logiciel. Ils peuvent donc être supprimés sans risque ( sauf perdre sa configuration, ses options ). Ils seront alors recréés avec les valeurs par défaut. Supprimer tous les fichiers INI est donc un moyen radical de réinitialiser l'ensemble des options & configurations.

### **2b – Emplacement des fichiers INI par défaut**

Les fichiers INI des différents logiciels sont dans le dossier suivant :

User / Application data / roaming / Elec-CAO /

Donc un dossier spécifique à chaque utilisateur du PC, qui contient les données ( data ) des applications.

 $\rightarrow$  Chaque utilisateur a donc ses options, sa configuration.

Ce dossier permet le roaming ( profil itinérant ).

Ce dossier étant géré par Windows, son chemin varie selon le poste

*Exemple* : Avec l'utilisateur TRAVAIL connecté :

C:\Users\TRAVAIL\AppData\Roaming\Elec-CAO

Pour vérifier ce dossier : Menu Outils / A propos de / Onglet Avancé :

Fichier : Aide WinRelais 15 - Détails techniques avancés.docx page contact page 7 / 14<br>Auteur M EYNARD Pascal / Mail : Voir <u>www.typonrelais.com</u>, page contact société INGEREA, 88 avenue des Ternes, 75017 PARIS Auteur M EYNARD Pascal / Mail : Voir [www.typonrelais.com,](http://www.typonrelais.com/) page contact Société **INGEREA**, 88 avenue des Ternes, 75017 PARIS Email : produits@ingerea.com / Site : www.ingerea.com

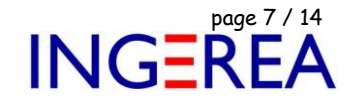

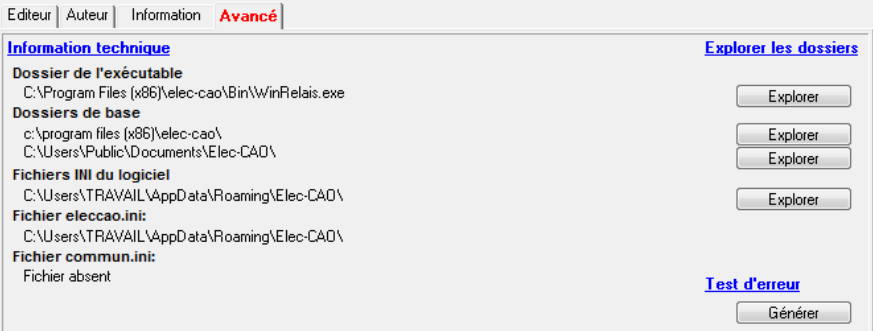

*Menu Outils / A propos de / Onglet Avancé*

### Ou Menu Outils / Options / Onglet Dossiers :

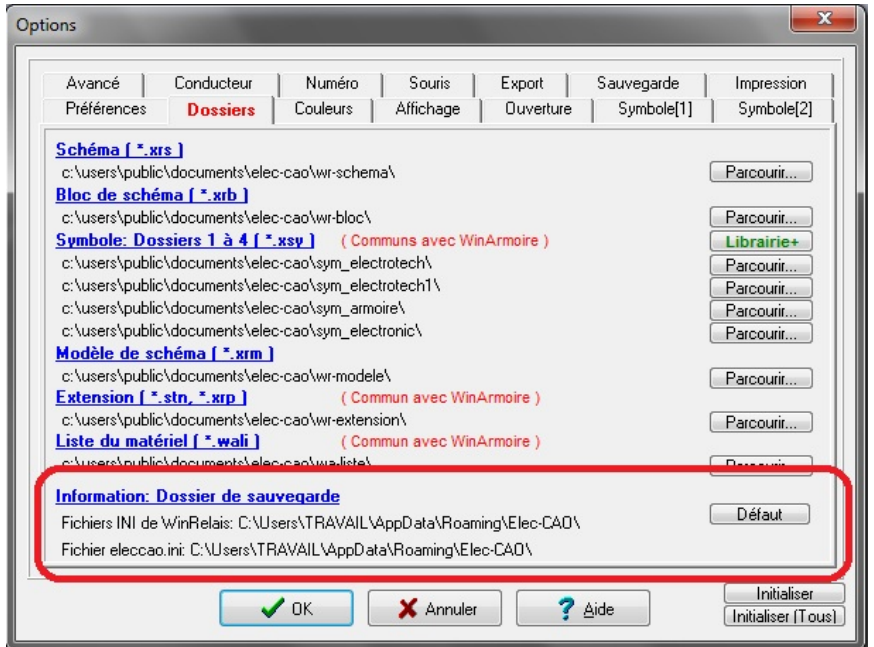

*Menu Outils / Option / Onglet Dossiers*

## **2c – Sauver les fichiers INI ailleurs**

Si l'organisation par défaut ne convient pas, et/ou si l'administrateur réseau le souhaite, il est possible de modifier cela et donc de sauvegarder les fichiers INI à un autre emplacement.

( Voir un exemple d'utilisation : Document : Aide WinRelais 19 - Installation sur un serveur réseau )

Pour cela, il faut mettre un fichier ( au format texte ) nommé commun.ini dans le dossier de l'exécutable concerné. [C:\Program Files (x86)\Elec-CAO\bin pour WinRelais par exemple ]

Auteur M EYNARD Pascal / Mail : Voir [www.typonrelais.com,](http://www.typonrelais.com/) page contact

Société **INGEREA**, 88 avenue des Ternes, 75017 PARIS Email : produits@ingerea.com / Site : www.ingerea.com

Fichier : Aide WinRelais 15 - Détails techniques avancés.docx page contact page 8 / 14<br>
Auteur M EYNARD Pascal / Mail : Voir <u>www.typonrelais.com</u>, page contact page to the context page 8 / 14<br>
Société INGEREA, 88 avenue d

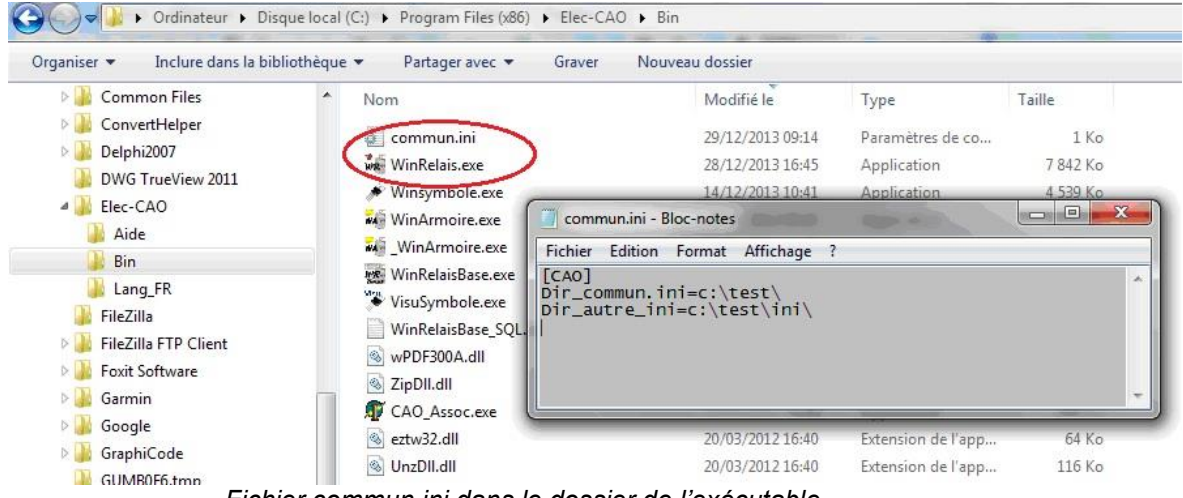

*Fichier commun.ini dans le dossier de l'exécutable*

#### **Contenu du fichier commun.ini**

#### **Section [CAO]**

[ Cette section est *prioritaire* ]

Cette section permet de modifier

- Le dossier du fichier eleccao.ini,
	- et si besoin :
- Le dossier des fichiers INI des logiciels WinRelais, WinSymbole, WinRelaisBase & VisuSymbole.

#### *Syntaxe*

[CAO]

dir\_commun\_ini = le\_dossier\_du\_fichier\_eleccao.ini<br>dir\_autre\_ini = le\_dossier\_des\_autres\_fichiers\_INI

( ligne facultative – La configuration par défaut est appliquée si cette ligne est absente)

( pas de guillemet, anti-slach [ **\** ] de fin facultatif, variables d'environnement DOS autorisées(1) )

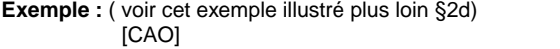

- Dir\_commun.ini=c:\test  $\rightarrow$  Le fichier eleccao.ini sera sauvé dans c:\test\
- Dir\_autre\_ini=c:\test\ini \ Les autres fichiers INI seront sauvés dans c:\test\ini\

#### **Section [USER] ( facultative )**

Cette section permet de modifier la configuration des logiciels WinRelais, WinSymbole, WinRelaisBase & VisuSymbole.

Configuration multi utilisateur: Tous les utilisateurs ont alors la même configuration, les mêmes options. Les fichiers INI des logiciels sont alors sauvés dans le dossier all\_user \ app\_data<sup>(2)</sup>

→ c:\programData\Elec-CAO\ pour Windows 7 à 10.

*Syntaxe* : [USER] Dir\_user=0

Configuration mono utilisateur: Chaque utilisateur a sa configuration, ses options. Roaming autorisé. Les fichiers INI des logiciels sont alors sauvés dans le dossier user\_courant \ app\_data<sup>(2)</sup>

→ C:\Users\TRAVAIL\AppData\Roaming\Elec-CAO pour Windows 7 à 10, utilisateur TRAVAIL

Note : On retrouve la configuration par défaut. Cette possibilité est gardée par souci de compatibilité avec les versions 1.X de WinRelais

*Syntaxe* [USER]

Dir\_user=1

Fichier : Aide WinRelais 15 - Détails techniques avancés.docx page contact page 9 / 14<br>
Auteur M EYNARD Pascal / Mail : Voir <u>www.typonrelais.com</u>, page contact sources page 11 auteur M EYNARD Pascal / Mail : Voir www.typo Auteur M EYNARD Pascal / Mail : Voir [www.typonrelais.com,](http://www.typonrelais.com/) page contact Société **INGEREA**, 88 avenue des Ternes, 75017 PARIS Email : produits@ingerea.com / Site : www.ingerea.com

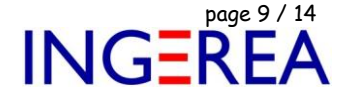

- Configuration mono utilisateur: Chaque utilisateur a sa configuration, ses options. Roaming non géré. ( les fichiers INI des logiciels sont alors sauvés dans le dossier user\_courant \ app\_data<sup>(2)</sup> )

#### → C:\Users\TRAVAIL\AppData\Roaming\Elec-CAO pour Windows 7 à 10, utilisateur TRAVAIL

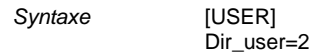

→ C:\Users\TRAVAIL\AppData\Local\Elec-CAO pour Windows 7 à 10, utilisateur TRAVAIL

Configuration " ancienne " ( & déconseillée ): Tous les utilisateurs ont alors la même configuration, et les fichiers INI des logiciels sont sauvés dans le dossier du EXE du logiciel. C:\program file\elec-cao\ewewtwh par défaut. Cette configuration est à réserver si votre version de Windows ne gère pas le dossier user \ app data.

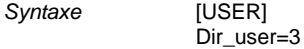

#### **Tableau récapitulatif, section [USER]**

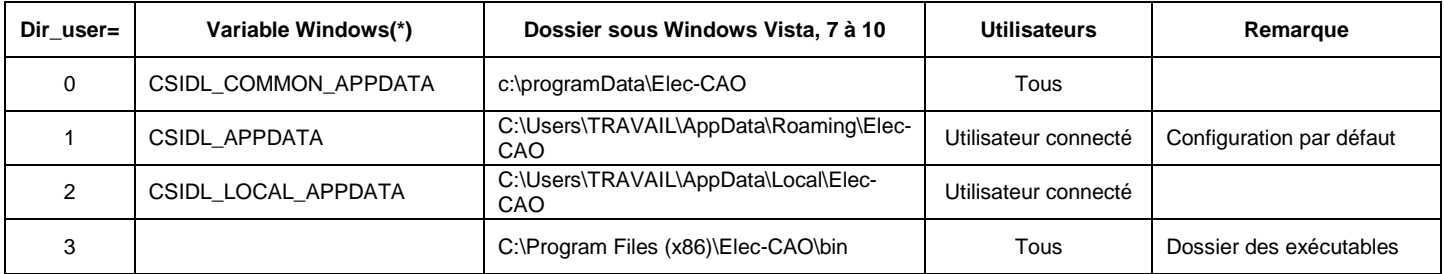

(\*) : Variable utilisée en interne par WinRelais pour trouver le dossier. Voir :<http://technet.microsoft.com/fr-fr/library/dd560744%28v=ws.10%29.aspx>

#### (1) **Information : Utilisation de variables d'environnement dans les fichiers INI ( ex : %USERNAME% )**

Il est possible d'utiliser des variables d'environnements DOS dans les fichiers INI de configuration.

Cette manipulation ( avancée ) permet une installation unique sur un serveur réseau, tout en permettant à chaque utilisateur d'avoir sa configuration sur les postes clients. Il faut bien évidemment **une licence établissement** du logiciel WinRelais.

→ Voir le document : Aide WinRelais 19 – Installation sur un serveur réseau.PDF

#### (2) : **Information : Dossier user \ app data**

Il s'agit d'un dossier spécial, réservé aux données ( data ) des applications.

Selon les versions de Windows, le nom exact du dossier user \ app\_data change:

**Note :** Le dossier Application Data est caché: Il faut activer l'affichage des dossiers & Fichiers cachés ( Panneau de configuration / Options des dossiers ). Il s'agit d'un dossier spécial, géré par Windows.

Sous Windows Vista / Windows 7 à 10 :

- Tous les utilisateurs: c:\ProgramData\elec-cao
- Utilisateur Pascal: c:\users\pascal\AppData\Roaming\elec-cao

Fichier : Aide WinRelais 15 - Détails techniques avancés.docx page contact page 10 / 14<br>
Auteur M EYNARD Pascal / Mail : Voir <u>www.typonrelais.com</u>, page contact sources page 10 / 14<br>
Société INGEREA, 88 avenue des Ternes, Auteur M EYNARD Pascal / Mail : Voir [www.typonrelais.com,](http://www.typonrelais.com/) page contact Société **INGEREA**, 88 avenue des Ternes, 75017 PARIS Email : produits@ingerea.com / Site : www.ingerea.com

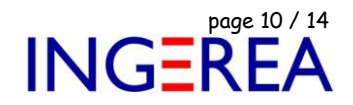

#### **2d – Exemple**

### **Exemple d'utilisation de la section [CAO] du fichier commun.ini**

Contenu du fichier commun.ini :

[CAO] Dir\_commun.ini=c:\test Dir\_autre\_ini=c:\test\ini

Ce qui signifie donc :

- 
- Dir\_commun.ini=c:\test 
<br>  $\rightarrow$  Le fichier eleccao.ini sera sauvé dans c:\test\

Dir\_autre\_ini=c:\test\ini Les autres fichiers INI seront sauvés dans c:\test\ini\

Ce fichier est donc dans le dossier des exécutables ( \bin )

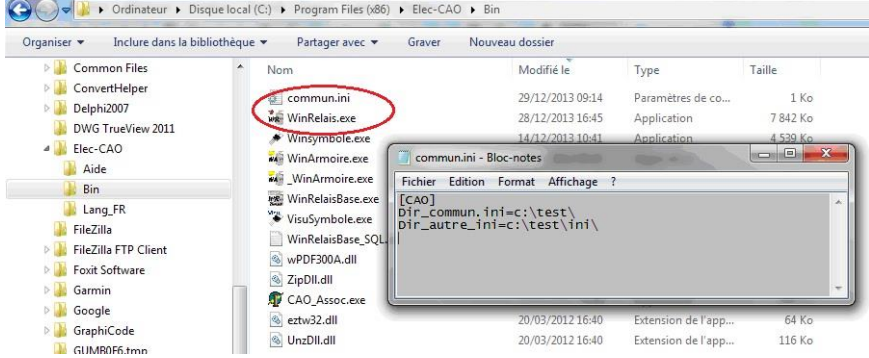

*Fichier commun.ini, dans le sous dossier \bin*

Dans WinRelais, on peut alors vérifier la prise en compte de ce fichier : Outils / A propos de / Onglet Avancé :

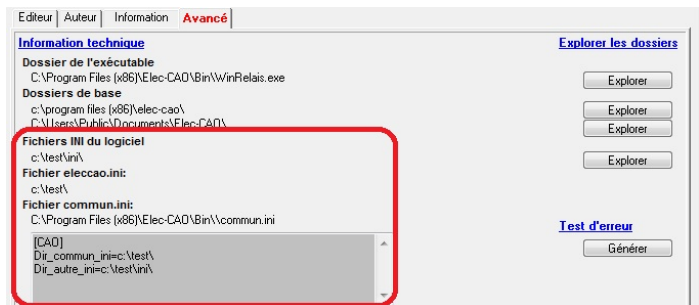

*Menu : Outils / A propos de / Onglet Avancé*

Le fichier eleccao.ini est bien sauvé dans c:\test\ :

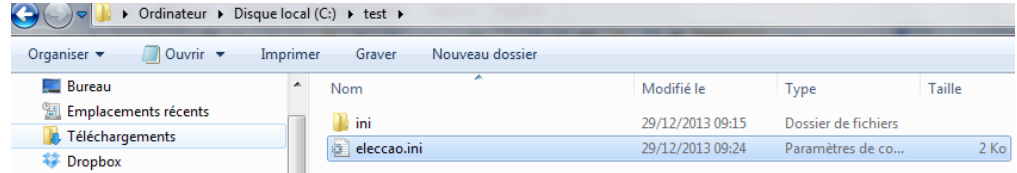

#### Les autres fichiers INI sont bien sauvés dans c:\test\ini\ :

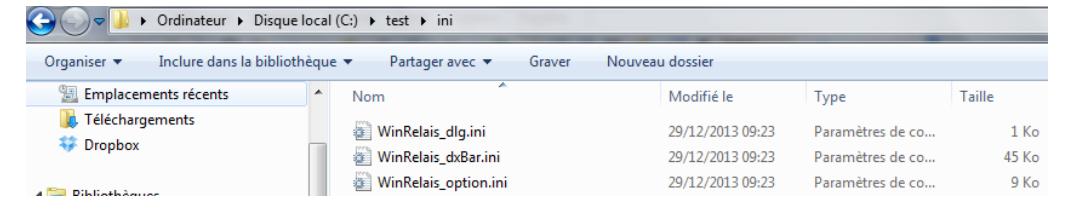

Fichier : Aide WinRelais 15 - Détails techniques avancés.docx page contact page 11 / 14<br>
Auteur M EYNARD Pascal / Mail : Voir <u>www.typonrelais.com</u>, page contact sources page to the société INGEREA, 88 avenue des Ternes, 7 Auteur M EYNARD Pascal / Mail : Voir [www.typonrelais.com,](http://www.typonrelais.com/) page contact Société **INGEREA**, 88 avenue des Ternes, 75017 PARIS Email : produits@ingerea.com / Site : www.ingerea.com

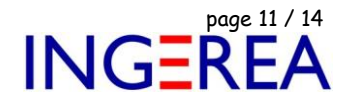

## *3 – Les associations de fichier*

#### *Fonctionnement:*

- Les associations de fichiers sont réalisées lors de l'installation, par le moteur d'installation.
- Elles sont aussi vérifiées systématiquement au lancement des logiciels. En cas d'échec, un avertissement est généré, et il est possible de ne plus proposer cette vérification au prochain lancement ( Option ).
- **Information**: Les associations de fichiers sont sauvées dans la base de registre. Vista / Windows 7 à 10 n'autorisent pas toujours son accès. Il faut être en compte administrateur, et ne pas activer le Contrôle des comptes d'utilisateurs ( CCU ).

#### **En cas d'erreur : Message d'erreur affiché au lancement**

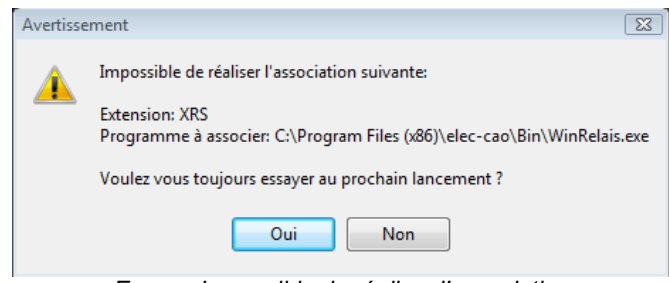

*Erreur : Impossible de réaliser l'association*

### **Explications**

Au lancement, WinRelais vérifie si l'extension de fichier XRS est associée à lui-même. Ce qui permet ensuite de double cliquer sur un fichier XRS, et d'ouvrir automatiquement WinRelais. Si cette association est absente, le message suivant s'affiche :

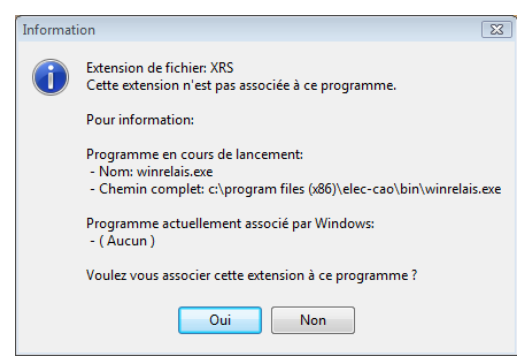

*Contrôle de l'association*

Pour réaliser cette association, WinRelais doit accéder à la base de registre.

Il doit donc avoir ce droit…Hors Windows peut l'en l'empêcher…

Fichier : Aide WinRelais 15 - Détails techniques avancés.docx page contact page 12 / 14<br>
Auteur M EYNARD Pascal / Mail : Voir <u>www.typonrelais.com</u>, page contact sources page to the société INGEREA, 88 avenue des Ternes, 7 Auteur M EYNARD Pascal / Mail : Voir [www.typonrelais.com,](http://www.typonrelais.com/) page contact Société **INGEREA**, 88 avenue des Ternes, 75017 PARIS Email : produits@ingerea.com / Site : www.ingerea.com

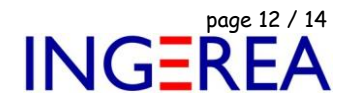

#### **Solution 1 : Désactiver ce contrôle au lancement**

Menu Outils / Options / Onglet Ouverture :

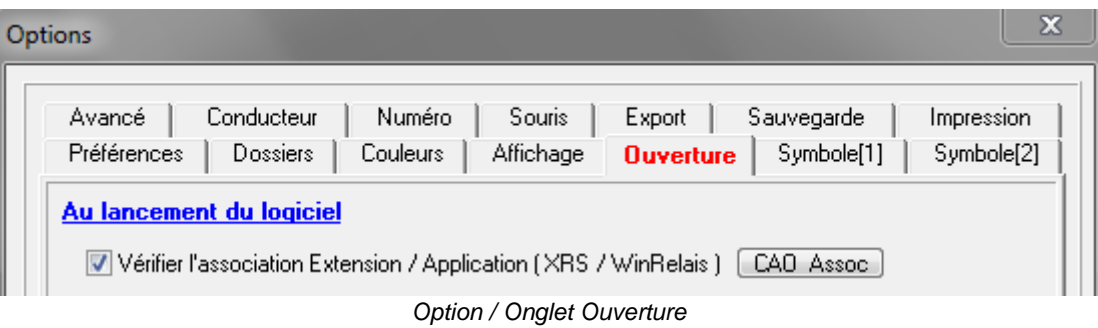

#### **Solution 2 : Autoriser l'accès à la base de registre par WinRelais**

Sous Windows Vista et/ou Windows 7 à 10 : Panneaux de configuration, Comptes d'utilisateurs :

**Attention** : Se loguer avec un compte administrateur.

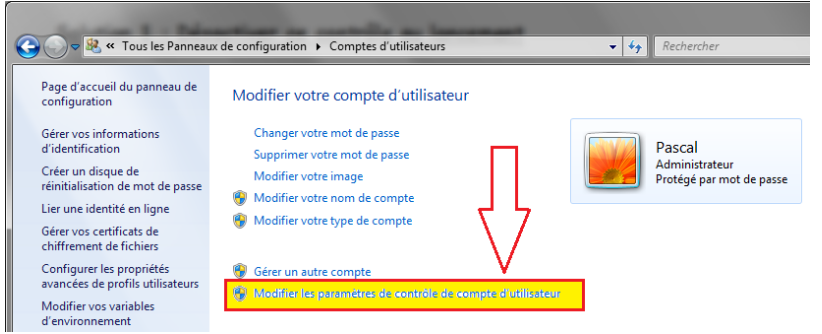

*Panneaux de configuration*

Il faut modifier les paramètres du contrôle de compte utilisateur ( CCU ).

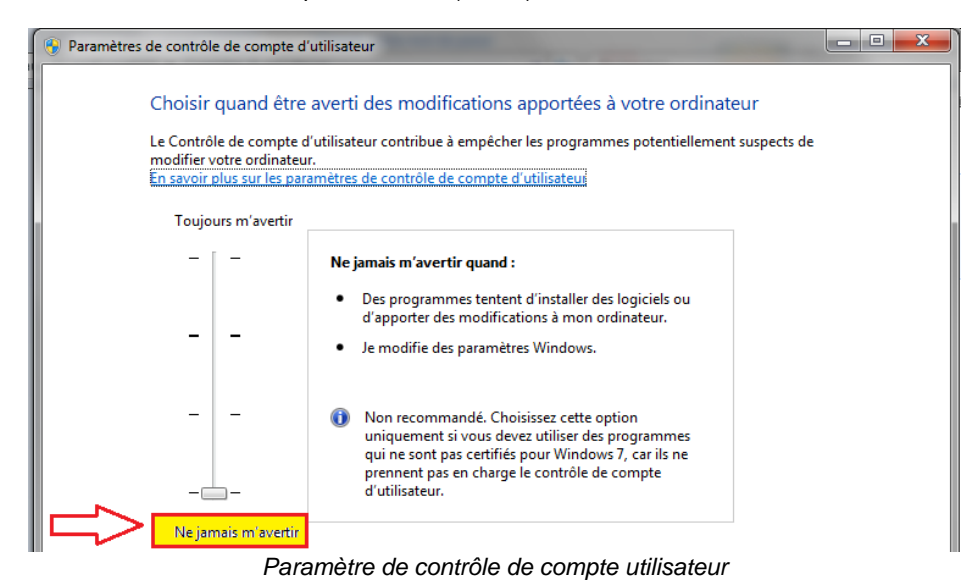

Ce CCU empêche WinRelais de réaliser l'association, il est conseillé de le régler au minimum.

Fichier : Aide WinRelais 15 - Détails techniques avancés.docx page contact<br>Auteur M EYNARD Pascal / Mail : Voir <u>www.typonrelais.com</u>, page contact<br>Société INGEREA, 88 avenue des Ternes, 75017 PARIS Auteur M EYNARD Pascal / Mail : Voir [www.typonrelais.com,](http://www.typonrelais.com/) page contact Société **INGEREA**, 88 avenue des Ternes, 75017 PARIS Email : produits@ingerea.com / Site : www.ingerea.com

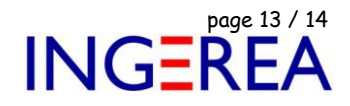

### **Solution 3 : Associer manuellement l'extension XRS à WinRelais**

Clic droit sur un fichier XRS / Propriétés :

| we Didacticiel - Four électrique1.xrs                                                                                                    |              | 18/05/2010 18:47                                              | Schéma WinRelais |                                | 90 Ko                          |                  |
|----------------------------------------------------------------------------------------------------|--------------|---------------------------------------------------------------|------------------|--------------------------------|--------------------------------|------------------|
| wa Didacticiel - Four éle                                                                                                    |              | Ouvrir                                                        |                  |                                | <b><i><u>MinRelais</u></i></b> | $108K$ o         |
| WE Schéma 0.xrs                                                                                                    | $\bf o$<br>Z | Analyser Didacticiel - Four électrique1.xrs                   |                  |                                | <b>VinRelais</b>               | $1$ Ko           |
| we Schéma 1.xrs<br>WR Schéma 1_a.xrs<br>we Schéma_ajouté.xrs<br>Schéma_avec_trou_ p<br>we SL_Didactique LS (m<br><b>We SL_Didactique LS (m</b> |              | Edit with Notepad++                                           |                  | <b>WinRelais</b>               | $1$ Ko                         |                  |
|                                                                                                    |              | Ouvrir avec                                                   |                  |                                | <b>VinRelais</b>               | 15 <sub>Ko</sub> |
|                                                                                                    |              | Partager avec<br>WinZip<br>Restaurer les versions précédentes | ь                | <b><i><u>MinRelais</u></i></b> | 4 Ko                           |                  |
|                                                                                                    |              |                                                               | Þ                | <b>VinRelais</b>               | 8 Ko                           |                  |
|                                                                                                    |              |                                                               |                  | <b>VinRelais</b>               | 218 Ko                         |                  |
|                                                                                                    |              |                                                               |                  | <b>WinRelais</b>               | 217 Ko                         |                  |
|                                                                                                    |              | <b>Envoyer vers</b>                                           |                  | ۱                              |                                |                  |
|                                                                                                    |              | Couper                                                        |                  |                                |                                |                  |
|                                                                                                    |              | Copier                                                        |                  |                                |                                |                  |
|                                                                                                    |              | Créer un raccourci                                            |                  |                                |                                |                  |
|                                                                                                    |              | Supprimer                                                     |                  |                                |                                |                  |
|                                                                                                    |              | Renommer                                                      |                  |                                |                                |                  |
|                                                                                                    |              | Propriétés                                                    |                  |                                |                                |                  |
|                                                                                                    |              |                                                               |                  |                                |                                |                  |

*Propriétés d'un fichier XRS*

Type de fichier : S'ouvre avec : Sélectionner WinRelais.exe

**Rappel**: WinRelais se trouve par défaut dans : C:\Program Files (x86)\Elec-cao\bin

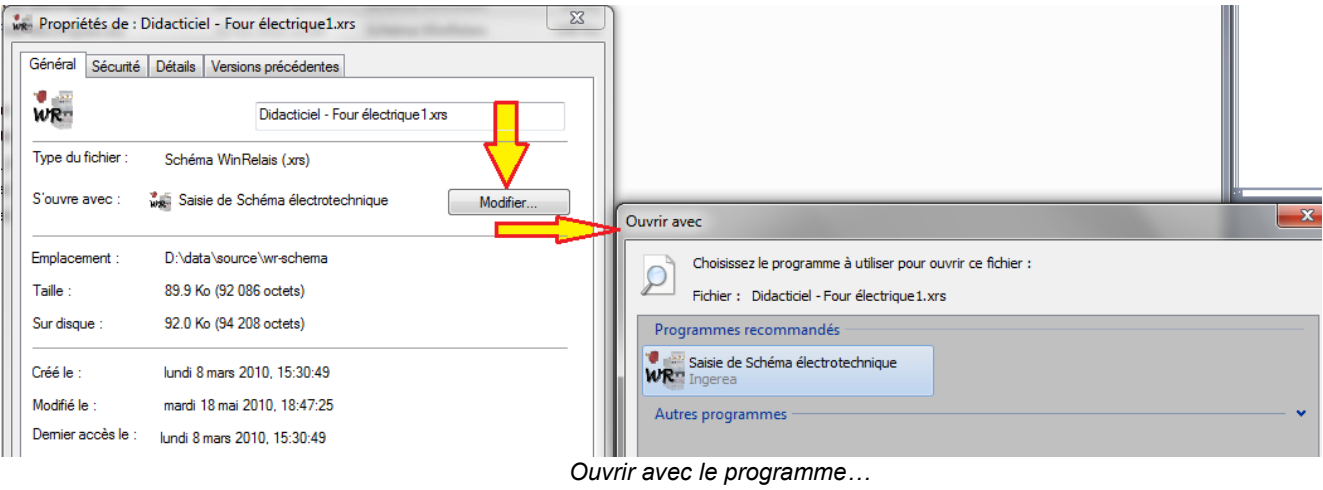

**Logiciels WinRelais / WinSymbole / WinRelaisBase** Fichier : Aide WinRelais 15 - Détails techniques avancés.docx page contact<br>
Auteur M EYNARD Pascal / Mail : Voir <u>www.typonrelais.com</u>, page contact<br>
Société INGEREA, 88 avenue des Ternes, 75017 PARIS Auteur M EYNARD Pascal / Mail : Voir [www.typonrelais.com,](http://www.typonrelais.com/) page contact Société **INGEREA**, 88 avenue des Ternes, 75017 PARIS Email : produits@ingerea.com / Site : www.ingerea.com

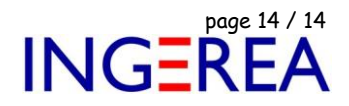

## *4 – La clé de licence*

La licence est fournie à l'achat.

Elle est saisie lors de l'installation du logiciel.

Les informations de licences sont sauvées dans la base de registre, Clé HKLM ( Hkey Local Machine ).

#### **La licence est donc valide pour le poste complet, pour tous les utilisateurs.**

Pour vérifier la licence : Menu Outils / A propos de / Onglet Avancé.

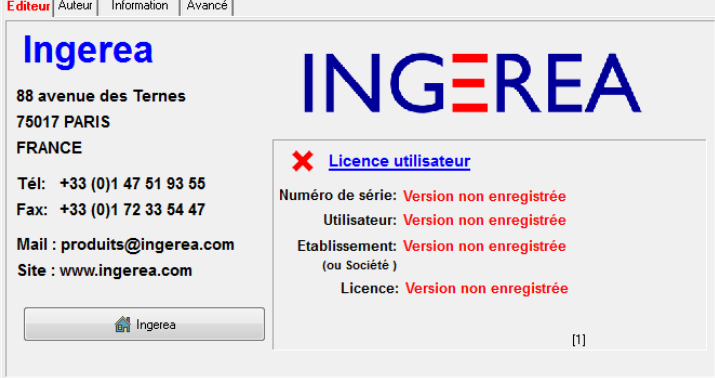

*Version non enregistrée*

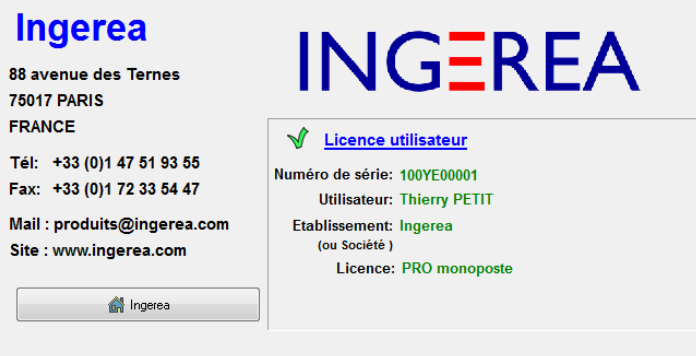

*Version enregistrée*